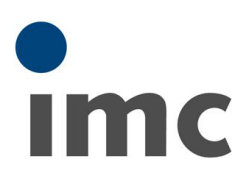

# <span id="page-0-0"></span>imc CANSAS インストール手

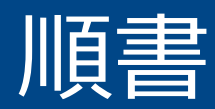

Rev.C - 2022/06/23

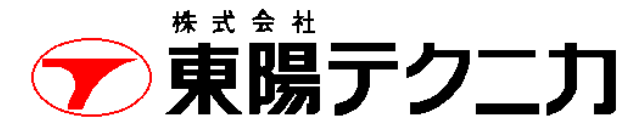

機械計測部 〒103-8284 東京都中央区八重洲 1-1-6 機械技術課 TEL:03-3279-0771 (直通:03-3245-1104) FAX:03-3246-0645 https://www.toyo.co.jp/mecha/ e-mail:imc@toyo.co.jp

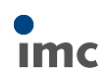

# 内容

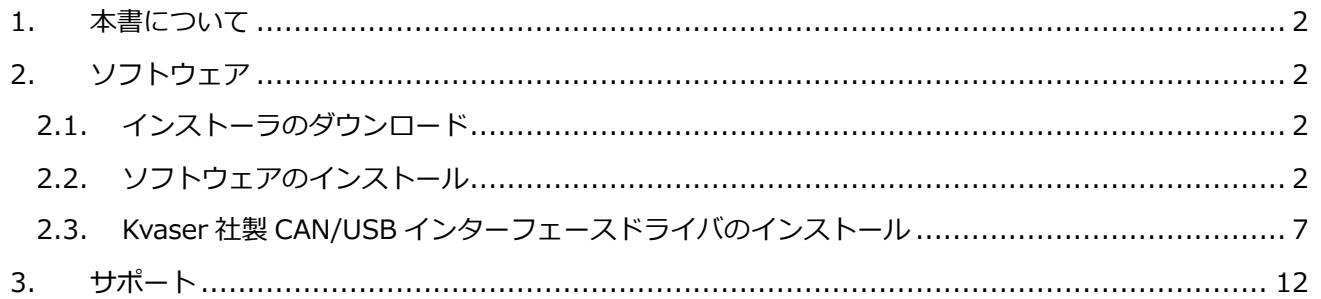

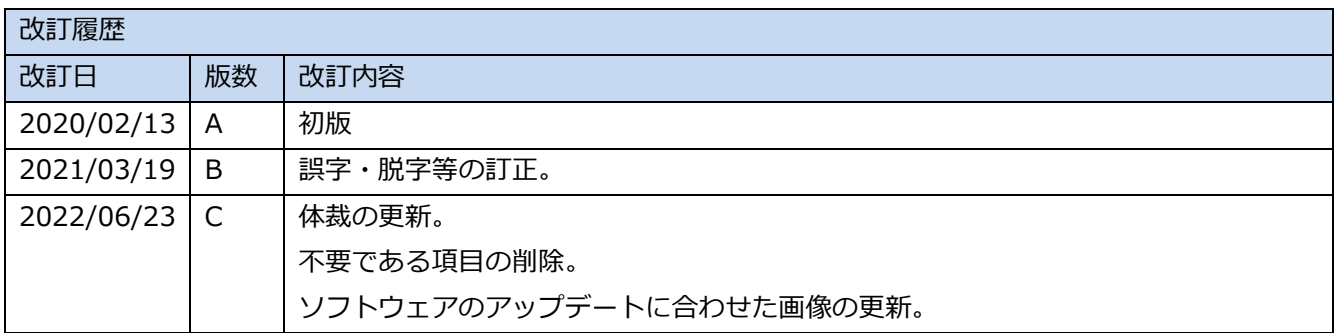

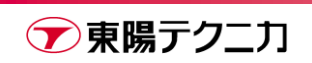

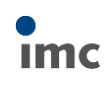

## <span id="page-2-0"></span>**1.本書について**

本書は、imc CANSAS ソフトウェアのインストール手順書です。

## <span id="page-2-1"></span>**2.ソフトウェア**

### <span id="page-2-2"></span>**2.1.インストーラのダウンロード**

ソフトウェアのインストーラは CAN/USB インターフェースの構成品に含まれている他、最新版を下記 URL からダウンロード可能です。ライセンスは無償です。

[https://www.toyo.co.jp/mecha/contents/detail/imc\\_download\\_site.html](https://www.toyo.co.jp/mecha/contents/detail/imc_download_site.html)

#### ┃ imc CANSASのインストーラ

2.0 R12より正式にWindows 10に対応しております。 (但しimc社 CAN/USBインターフェイスはWindows10に対応していません。新しいCAN/USBインターフェイス (Kvaser社製) が必要です。)

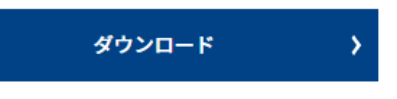

imc\_CANSAS 2.2 R5.zip (400MB)

## <span id="page-2-3"></span>**2.2.ソフトウェアのインストール**

以後の手順には、PC の再起動が必要になる部分があります。

あらかじめファイルの保存など必要な操作は完了させてから始めてください。

#### 1) インストーラ内の[Setup\_Cansas.exe]を実行します。

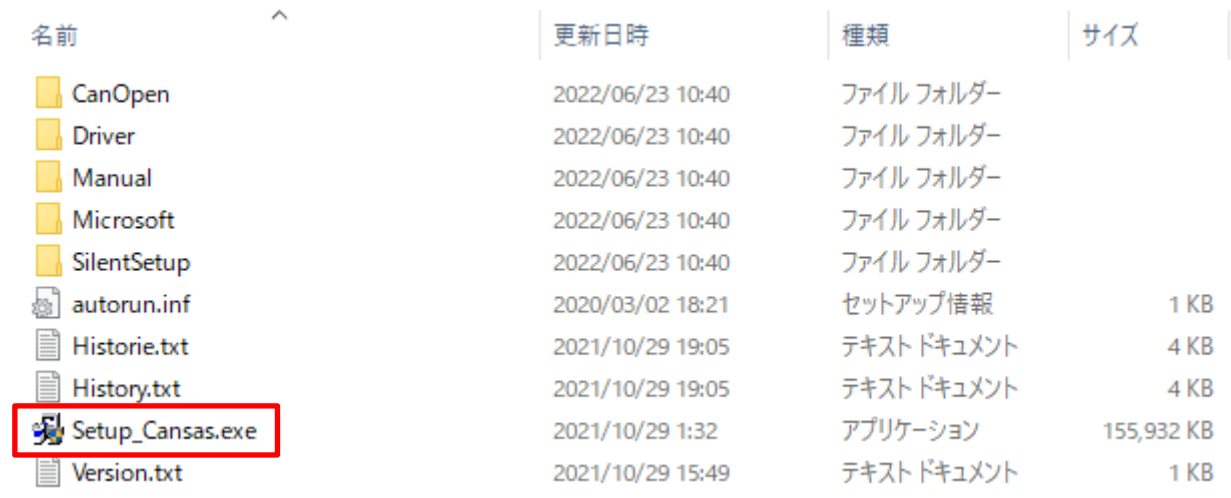

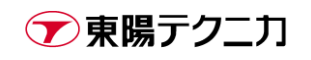

2) [U.S.English]を選択し、[OK]をクリックします。

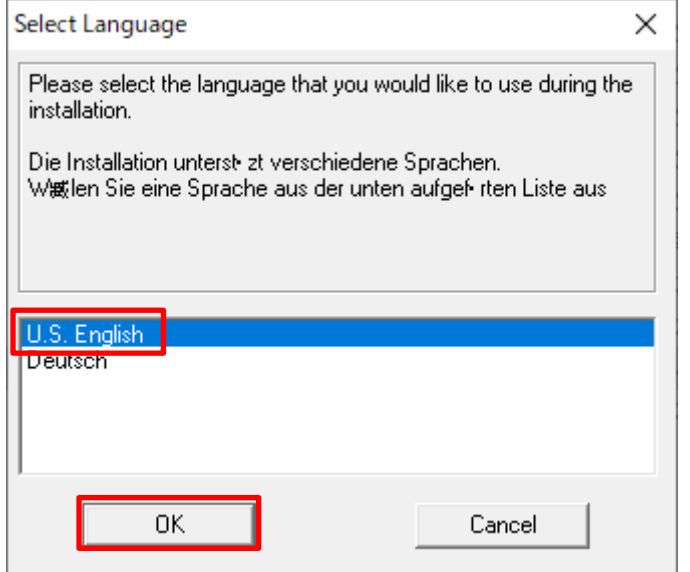

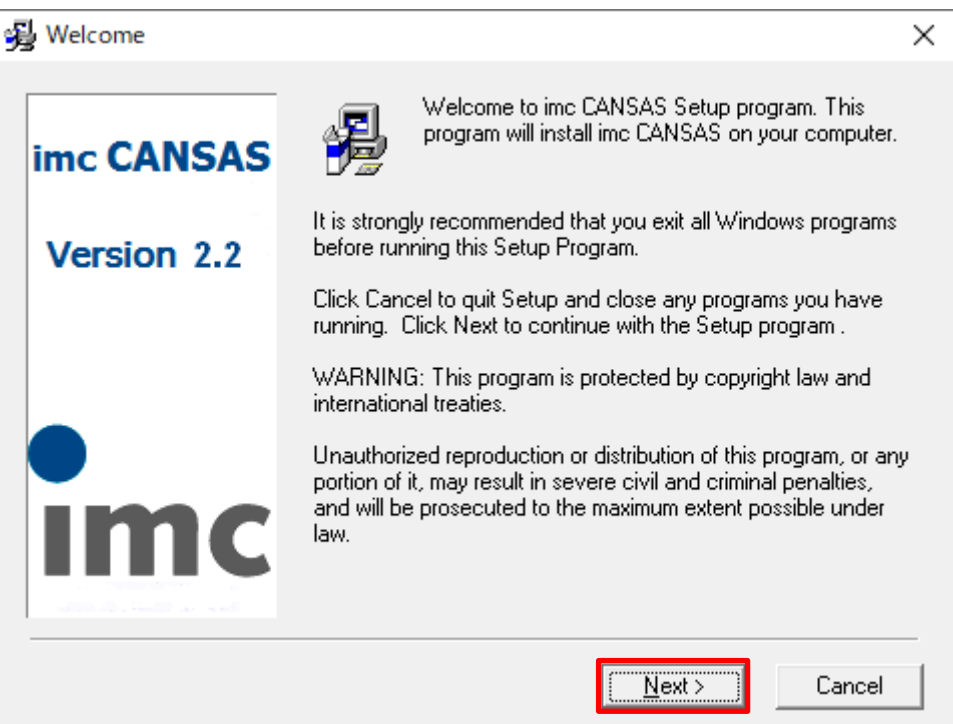

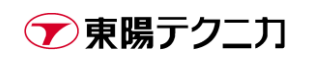

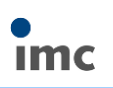

#### 4) [Next]をクリックします。

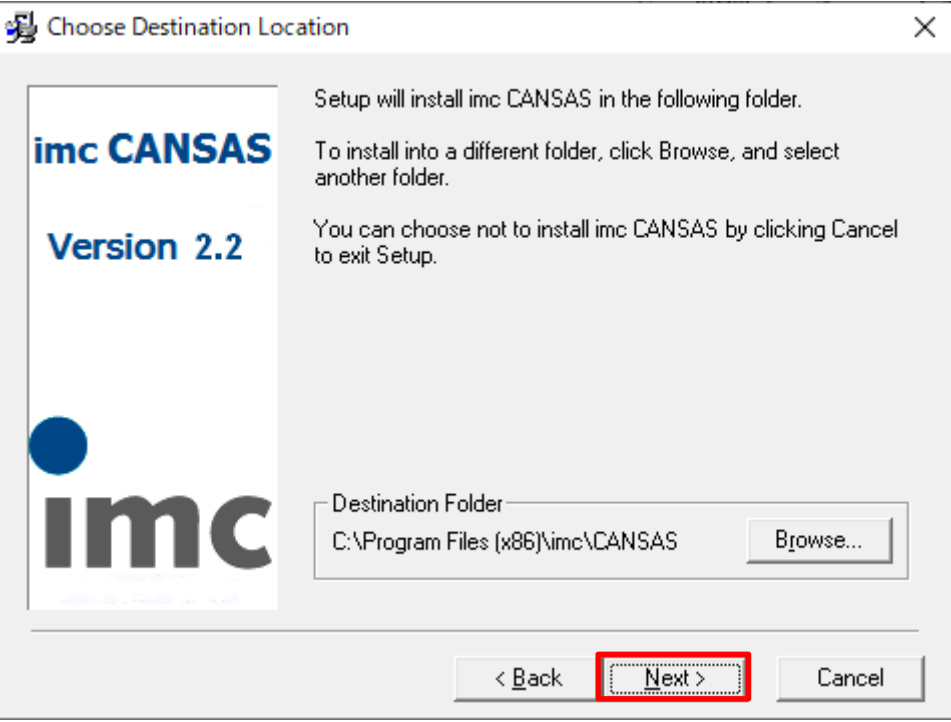

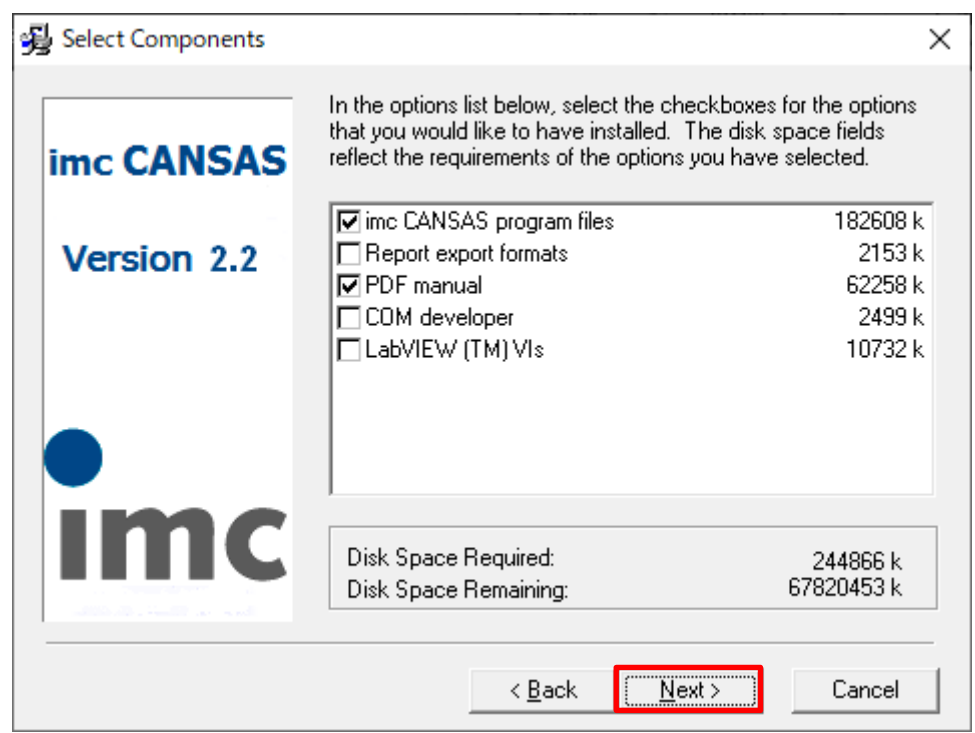

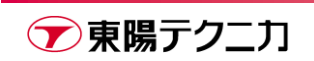

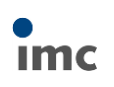

6) [Next]をクリックします。

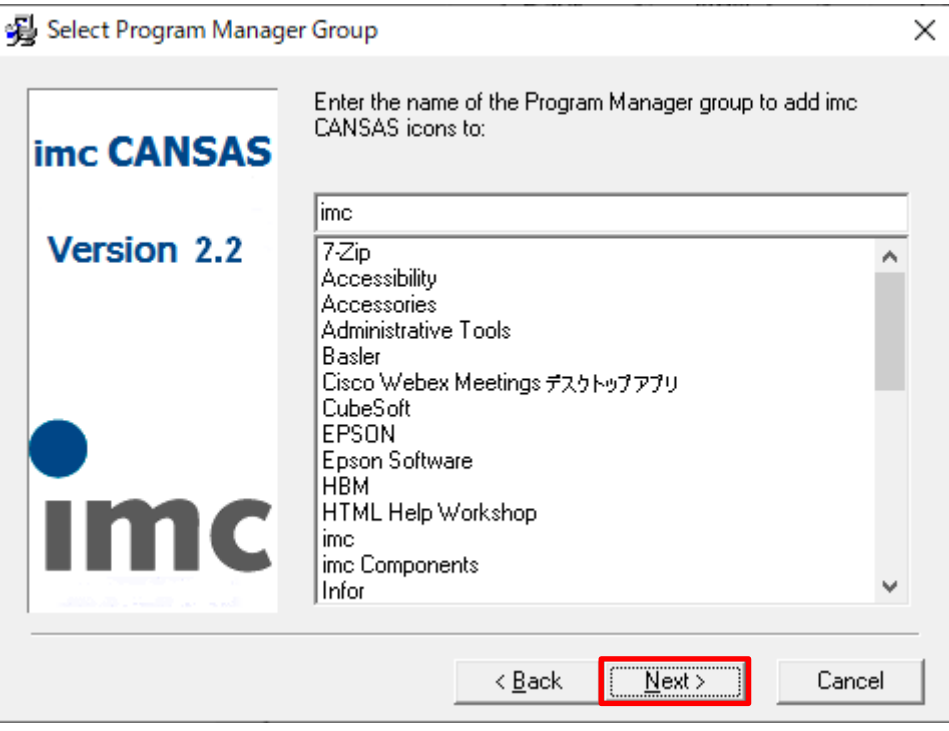

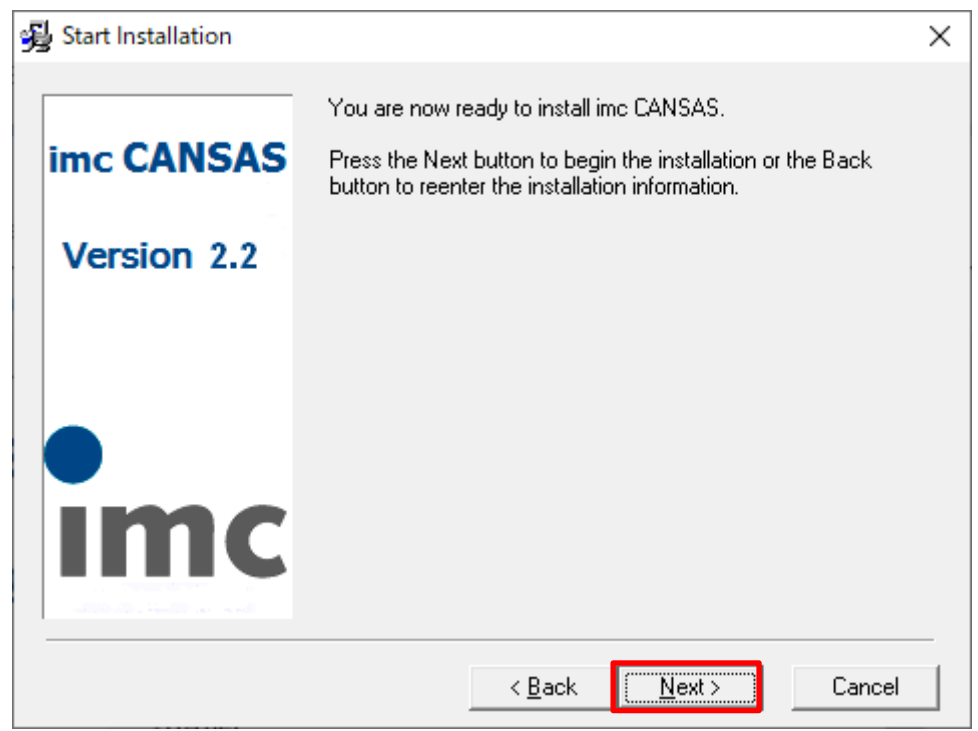

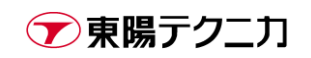

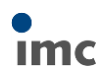

8) インストール中は下図のような画面が表示されます。完了まで数十秒~数分程度待ちます。

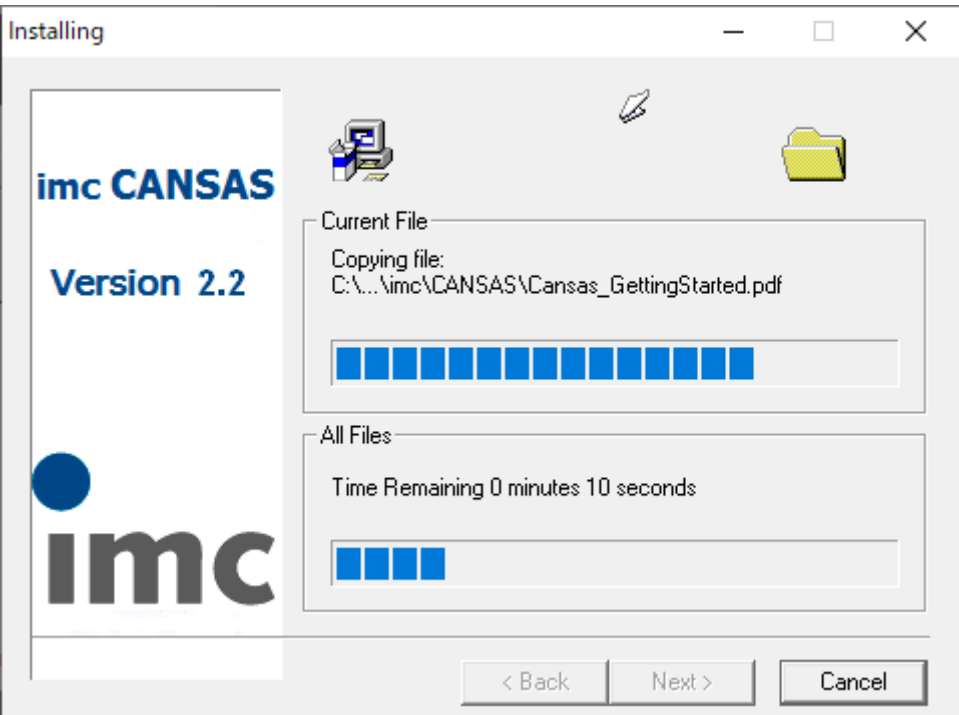

9) インストールが完了した後、[Finish]をクリックします。

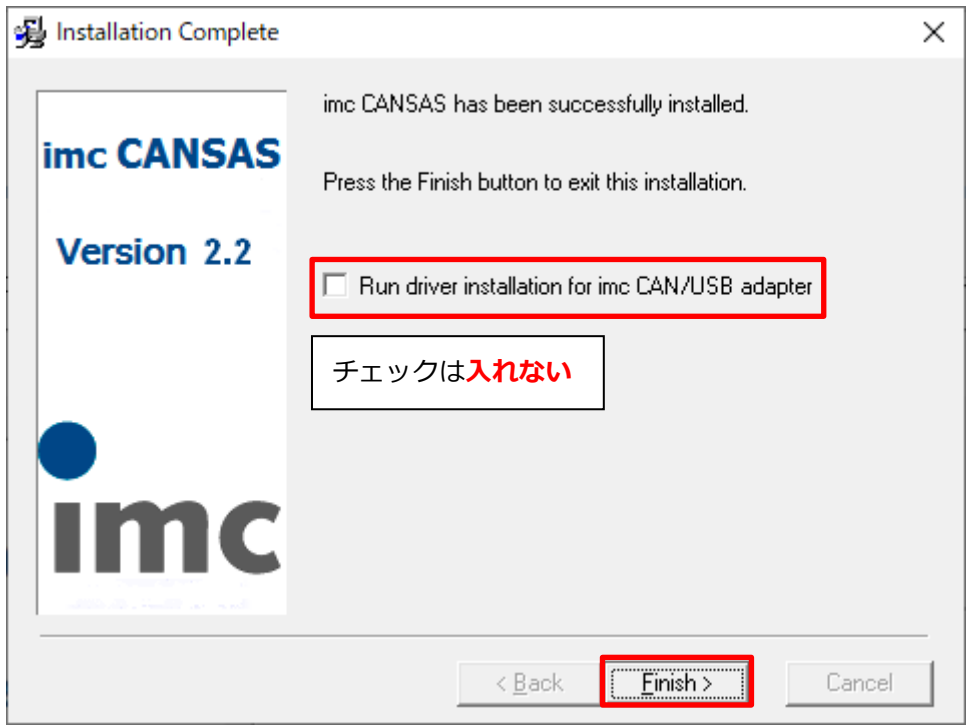

※本画面で表示されている CAN/USB アダプタは、Windows 10 に非対応のモデルのため、現状は インストール不要です。

後述の手順で、別途標準品のインターフェース用のドライバをインストールします。

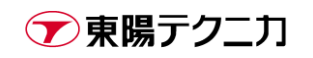

10)もし下記メッセージが表示された場合、保存が必要なファイル類すべてを閉じた後に、[OK]をクリックし て PC を再起動してください。

その時点では再起動できない状態の場合、[Cancel]をクリックした後、実際に imc CANSAS ソフトを操 作する前に、一度 PC の再起動を行ってください。

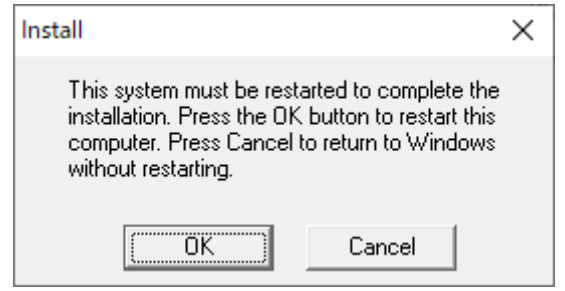

## <span id="page-7-0"></span>**2.3.Kvaser 社製 CAN/USB インターフェースドライバのインストール**

Kvaser 社製 CAN/USB インターフェースのドライバのインストール手順を示します。現在の CAN/USB イン ターフェース一式(CANFX/USB-P、CANFT/USB-P)に標準で付属するインターフェースです。

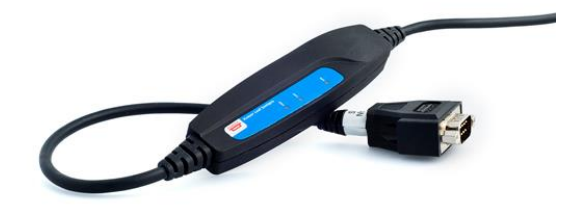

1) imc CANSAS ソフトウェアのインストーラ内にある「Driver」フォルダを開きます。

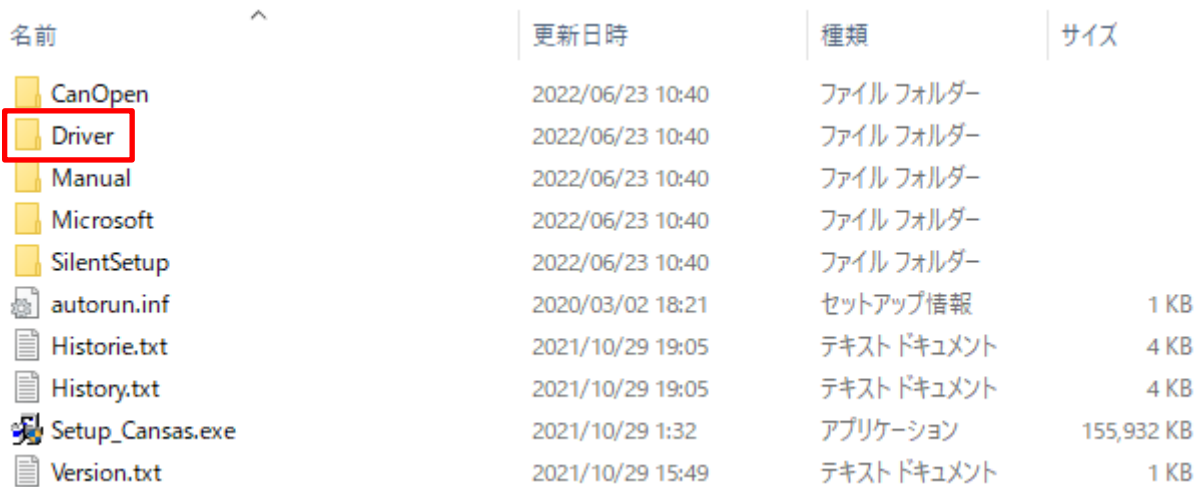

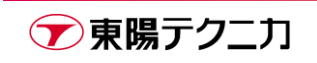

2) [Kvaser]フォルダを開きます。

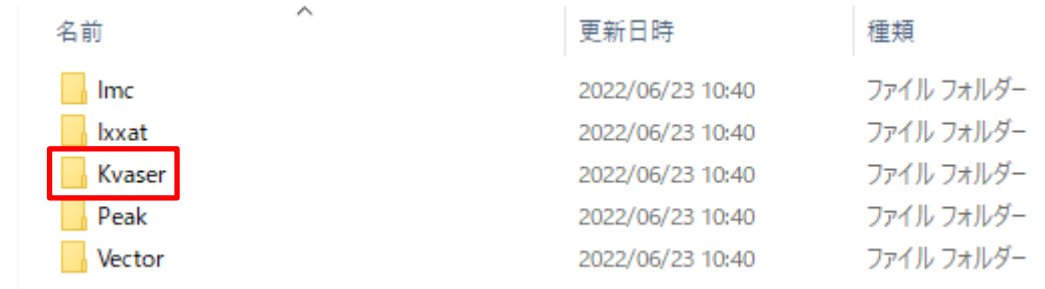

3) セットアップファイル[Kvaser\_drivers\_setup\_V5.7.0.exe]を実行します。

バージョンによってファイル名称は多少異なる場合があります。

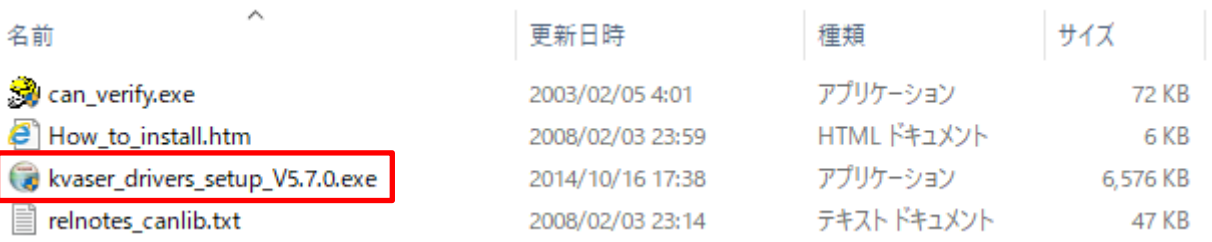

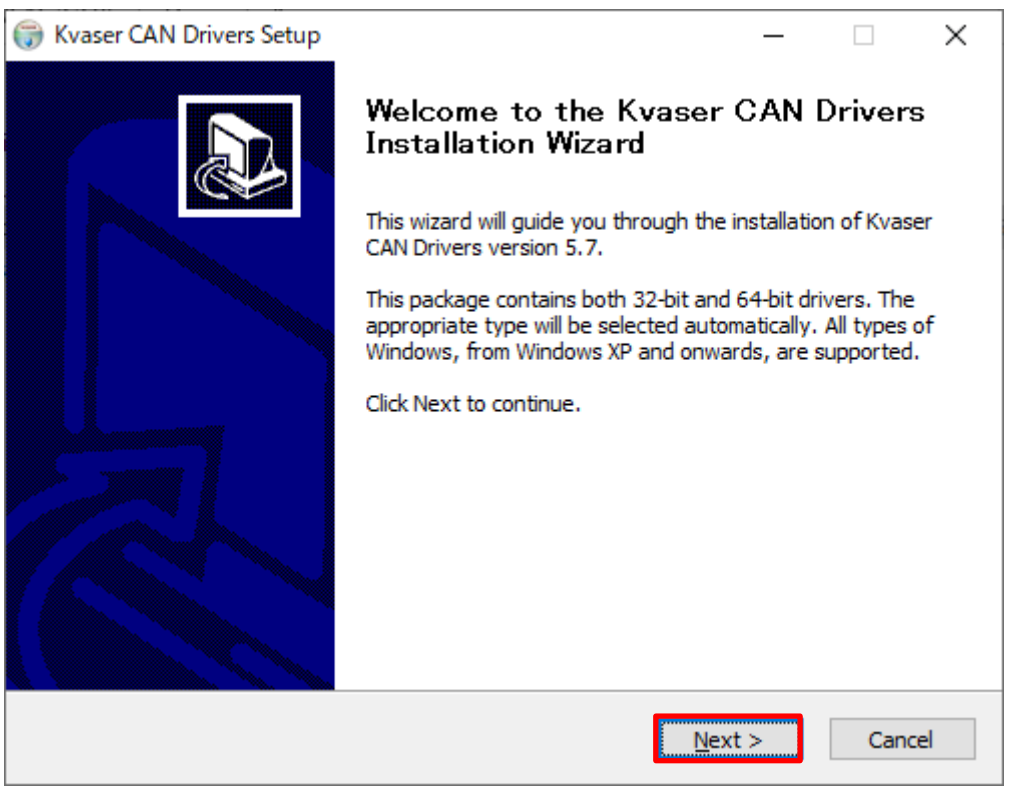

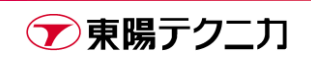

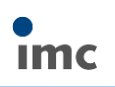

#### 5) [Next]をクリックします。

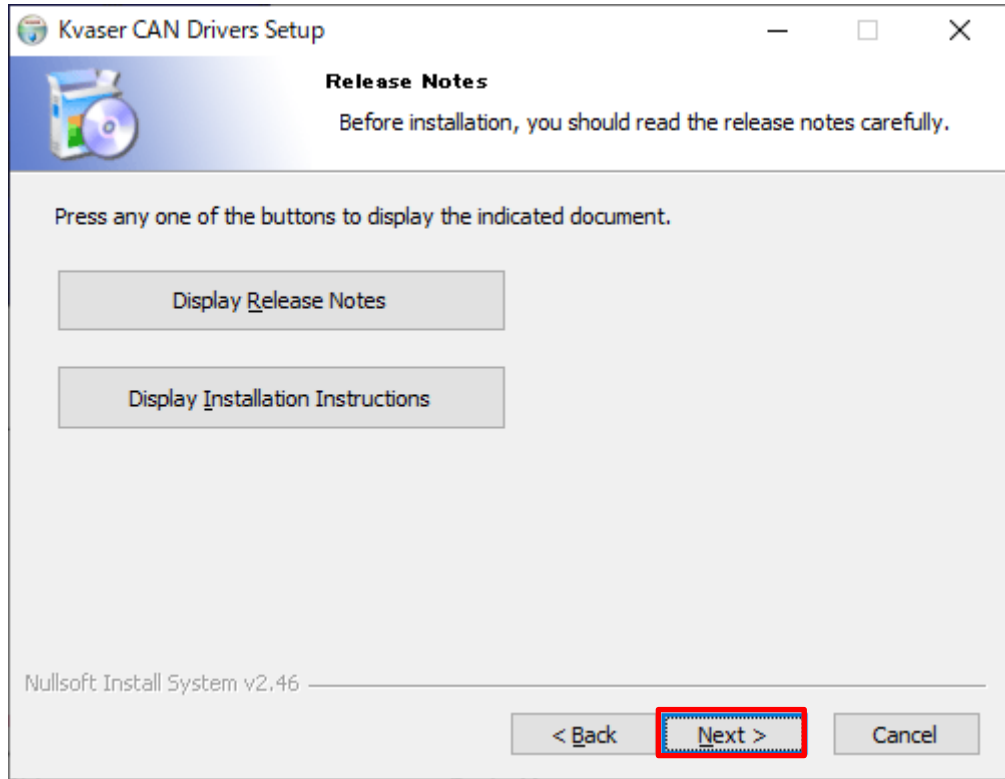

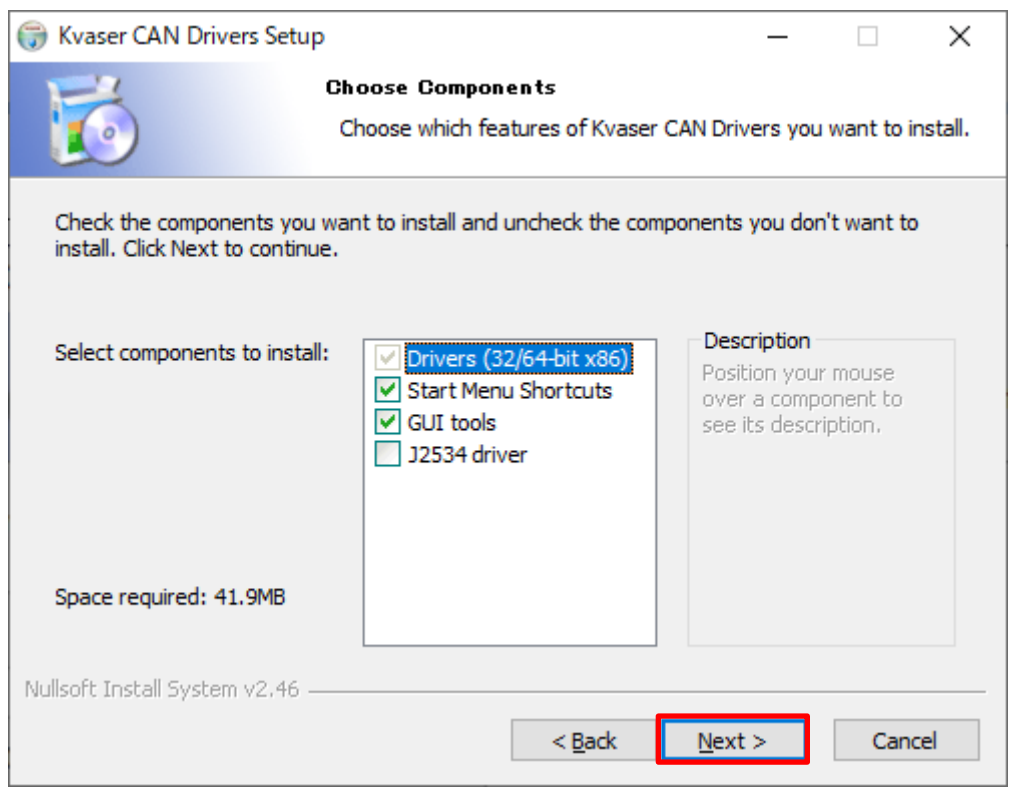

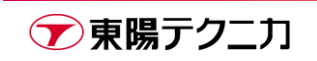

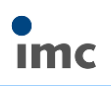

#### 7) [Install]をクリックします。

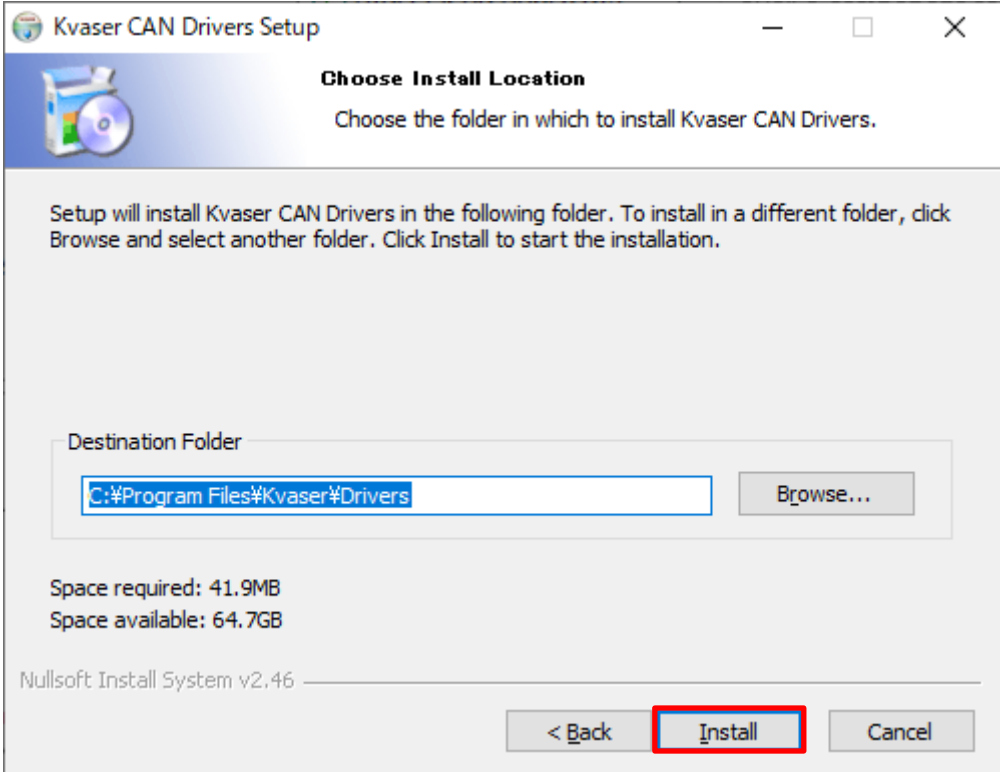

8) インストール中は下図のような画面が表示されます。インストール完了まで数十秒~数分程度待ちます。

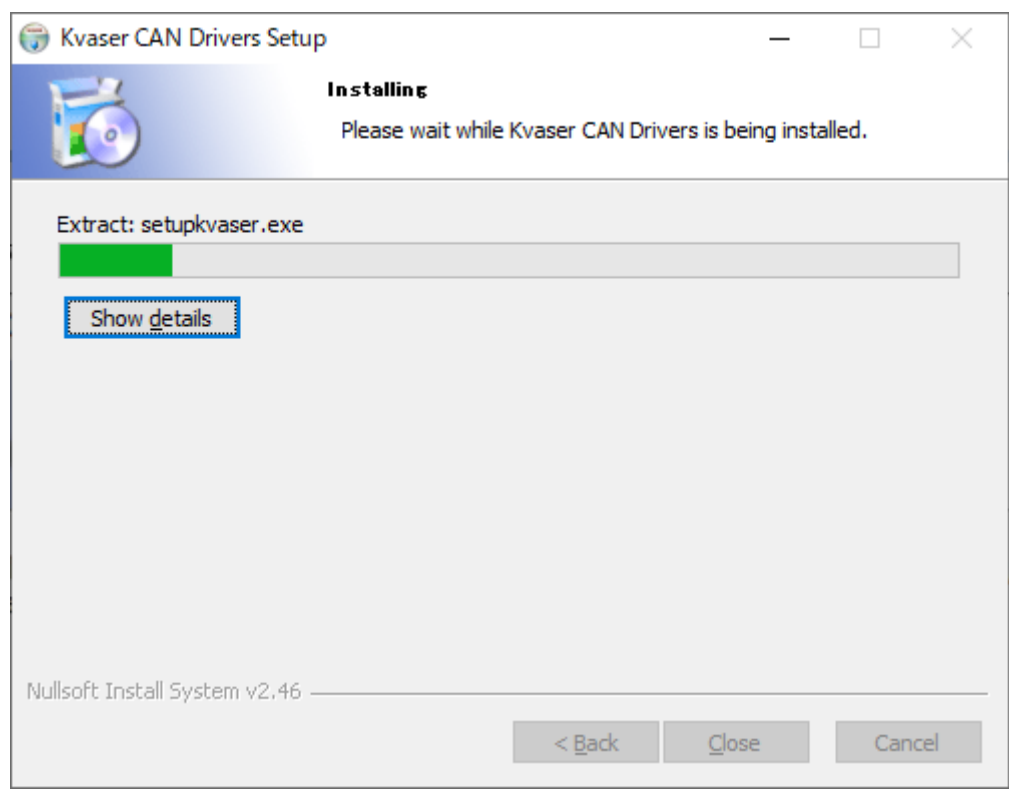

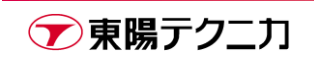

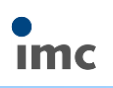

9) 完了後、[Close]をクリックします。

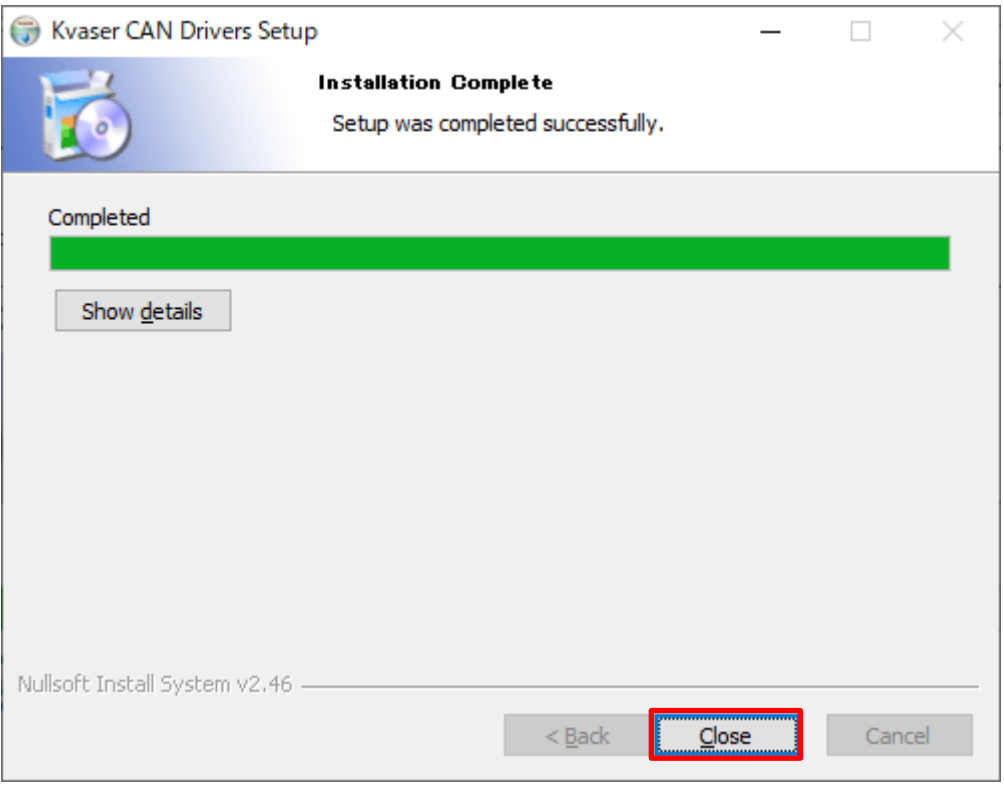

11)保存が必要なファイル類すべてを閉じた後に、[はい]をクリックして PC を再起動してください。 その時点では再起動できない状態の場合、[いいえ]をクリックした後、実際に imc CANSAS ソフトを操 作する前に、一度 PC の再起動を行ってください。

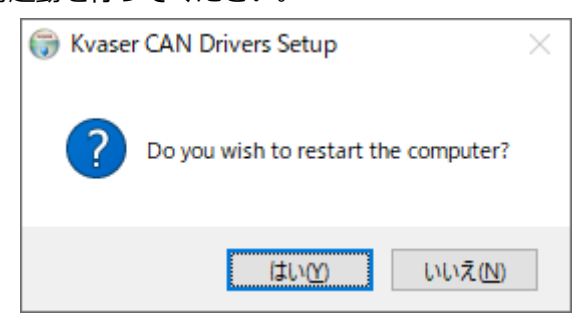

以上でインストールは完了です。

実際のソフトウェアの操作については、別途"imc CANSAS 開始マニュアル"をご参照ください。

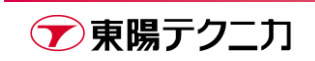

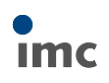

# <span id="page-12-0"></span>**3.サポート**

弊社スタッフまで直接ご質問・ご相談がある場合は下記連絡先までご連絡下さい。

#### **株式会社 東陽テクニカ**

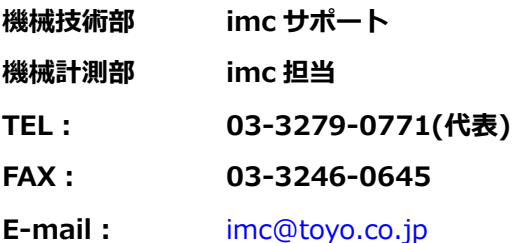

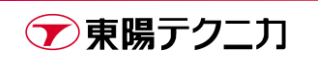